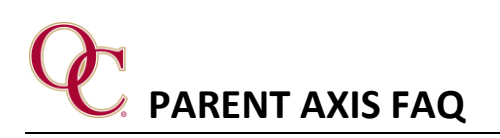

- **What is AXIS?**
	- o For parents, AXIS is a password-protected environment where you can view their student's attendance, class schedule, course progress, report cards, and transcripts. It is also a place to communicate with teachers and access community groups to receive information regarding events, announcements, and school information.
- **How do I login to AXIS?**
	- $\circ$  Use the URL [HERE](https://oakschristian.myschoolapp.com/app/#login) to open the login screen.
- **I forgot my login for AXIS. How can I get my login information or reset my password?**
	- o Use the URL [HERE](https://oakschristian.myschoolapp.com/app/#login) to open the login screen and select *Forgot login or First time logging in?* to open the Login Help screen. Provide your email address you have on file in AXIS to complete the process.
- **Where can I find any parent training on how to use AXIS?**
	- o Log into AXIS, select the **Resource** icon on the top of your screen. You will see the AXIS Parent Training board that includes a series of screencasts to explain how to navigate the system.
- **Can I access my Smart Tuition in AXIS?**
	- o Yes. Log into AXIS and select the **Resource** icon on the top of your screen. You will see the Smart Tuition link. *(After you log into Smart Tuition for the first time through the Resource board in AXIS, it will remember your login information the next time you open Smart Tuition).*
- **How can I receive text notifications?**
	- o Log into AXIS, click on your name in the upper right corner, then click **Settings** in the drop-down menu. From the left-hand menu, select **Notifications**. Select the pencil icon to enter the wireless number you wish to receive text messages to.
- **How can I change or update my notifications I receive from the school?**
	- o Login to AXIS, click on your name in the upper right corner, then click **Settings** from the drop-down menu. From the left-hand menu, select **Notifications**. Use the set-up options and check box the select the notifications you wish to receive.
- **How can I locate the forms I completed on AXIS for my student?**
	- o Log into AXIS, click on you name in the upper right corner, then click **Files & Forms** in the drop-down menu. Check the box **Show completed forms**.
- **Can I change my student's password?**
	- o Students are unable to change their password for AXIS. Students passwords are used for other logins other than AXIS. Your student's password will remain the same through their tenure at Oaks Christian.
- **Is there an app available through Apple or Android for AXIS?**
	- o There is no app available for AXIS. However, the system is mobile friendly.